### Register your product and get support at www.philips.com/welcome

### PD9030

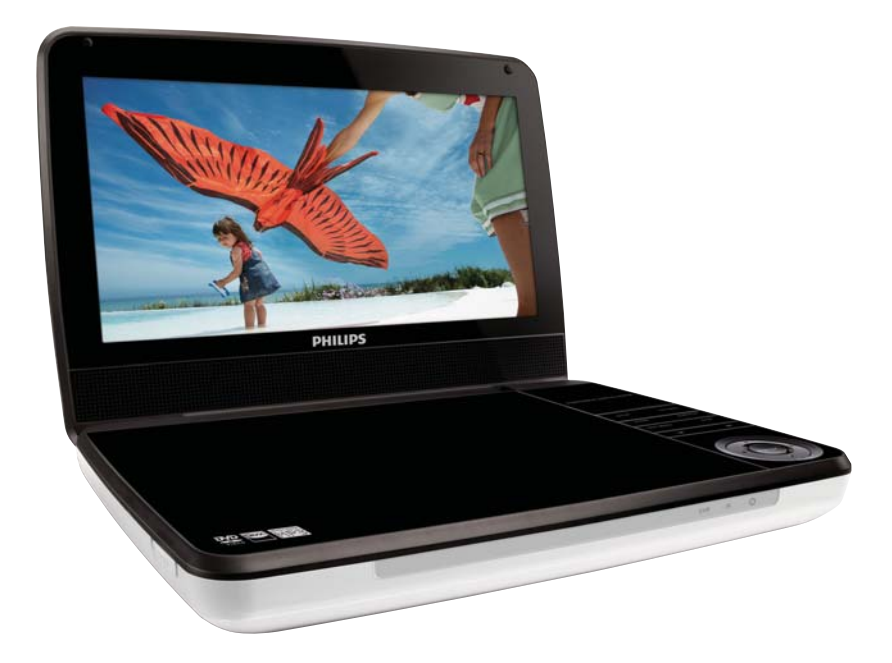

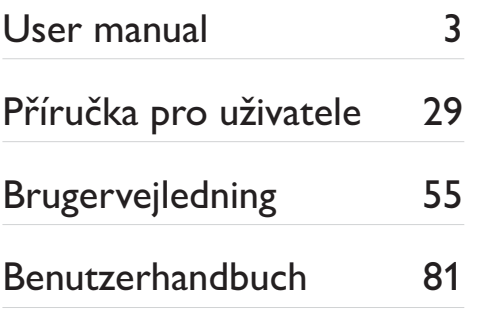

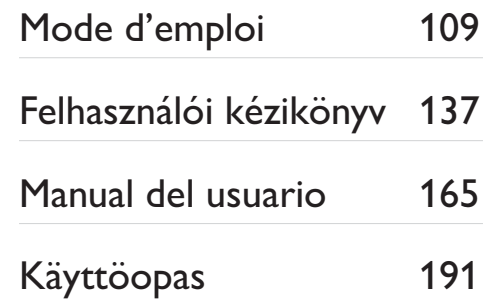

# **PHILIPS**

# Obsah

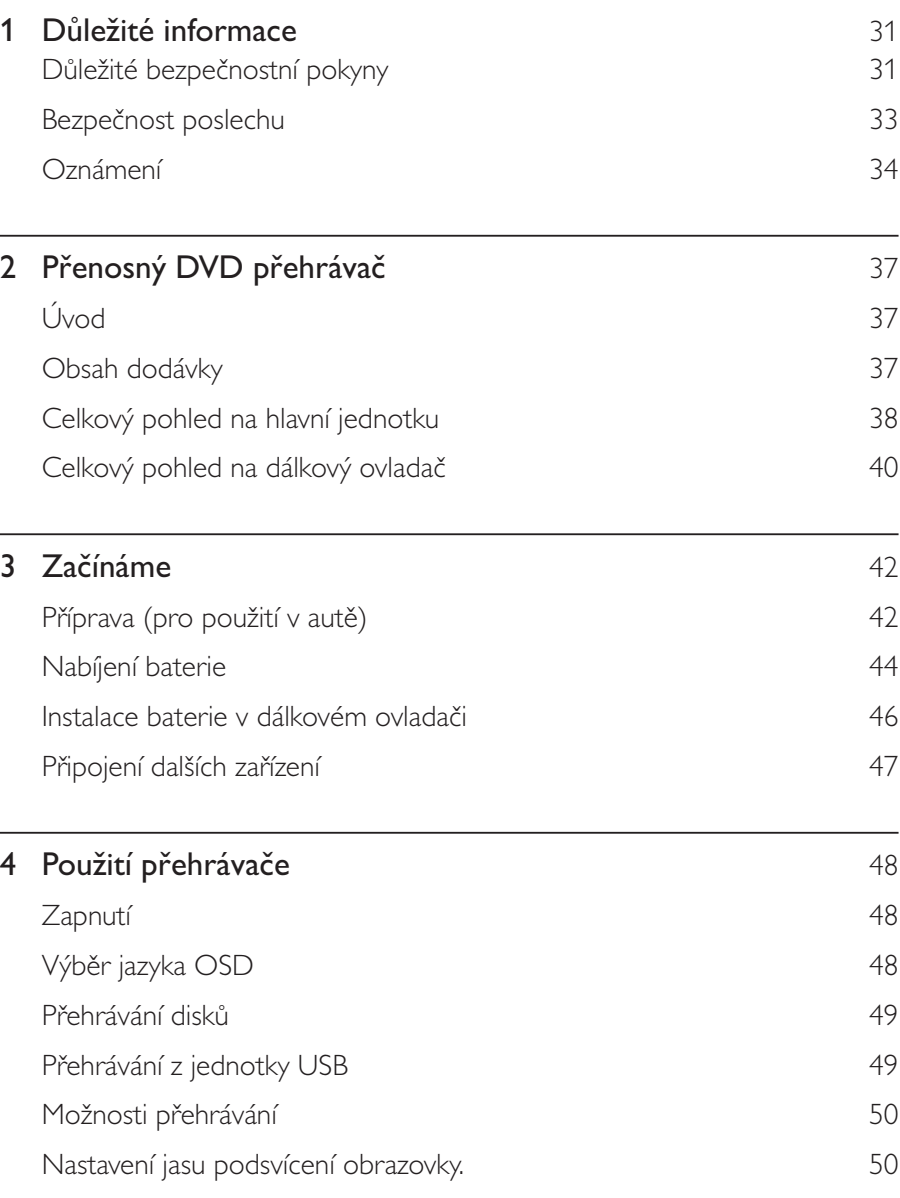

Čeština

CS 29

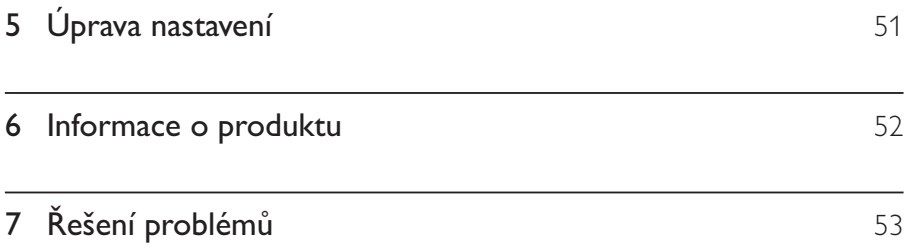

### Důležité informace 1

### Důležité bezpečnostní pokyny

- $(1)$ Přečtěte si tyto pokyny.
- $(2)$ Pokyny si uložte k pozdějšímu nahlédnutí.
- $\circled{3}$ Respektujte všechna upozornění.
- $\left(4\right)$ Dodržujte všechny pokyny.
- $\circ$ Zařízení nepoužívejte poblíž vody.
- $\circ$ K čištění používejte pouze suchou tkaninu.
- $(7)$ Nezakrývejte ventilační otvory. Zařízení instalujte podle pokynů výrobce.
- $(8)$ Zařízení neinstalujte v blízkosti zdrojů tepla (radiátory, přímotopy, sporáky apod.) nebo jiných přístrojů (včetně zesilovačů) produkujících teplo.
- $(9)$ Síťový kabel chraňte před pošlapáním nebo přiskřípnutím. Zvláštní pozornost je třeba věnovat vidlicím, zásuvkám a místu, kde kabel opouští přístroj.
- $\circled{10}$ Používejte pouze doplňky nebo příslušenství doporučené výrobcem.
- $(11)$ Používejte pouze vozíky, podstavce, stativy, držáky či stolky doporučené výrobcem nebo prodávané se zařízením. Při přemísťování zařízení na vozíku je třeba zachovat opatrnost, aby nedošlo ke zranění způsobenému převržením vozíku.

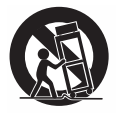

- $(12)$ Během bouřky či v době, kdy se přístroj nebude delší dobu používat, odpojte síťový kabel ze zásuvky.
- $(13)$ Veškeré opravy svěřte kvalifikovanému servisnímu technikovi. Přístroj by měl být přezkoušen kvalifikovanou osobou zejména v případech poškození síťového kabelu nebo vidlice, v situacích, kdy do přístroje vnikla tekutina nebo nějaký předmět, přístroj byl vystaven dešti či vlhkosti, nepracuje normálně nebo utrpěl pád.
- (14) UPOZORNĚNÍ týkající se používání baterie dodržujte následující pokyny, abyste zabránili uniku elektrolytu z baterie, který může způsobit zranění, poškození majetku nebo poškození přístroje:
	- Všechny baterie nainstalujte správně podle značení +  $a na$  přístroji.
	- Nekombinujte různé baterie (staré a nové nebo uhlíkové a alkalické apod.).
	- Pokud nebudete přístroj delší dobu používat, baterie vyjměte.
- $(15)$ Přístroj nesmí být vystaven kapající nebo stříkající tekutině.
- $(16)$ Na přístroj nepokládejte žádné nebezpečné předměty (např. předměty naplněné tekutinou nebo hořící svíčky).

#### Výstraha

· Použití ovládacích prvků nebo úpravy provádění funkcí, které jsou v rozporu se zde uvedenými informacemi, mohou způsobit škodlivé ozáření a nebezpečný provoz.

### Varování

- · Neodstraňujte kryt přístroje.
- · Nikdy nemažte žádnou část tohoto přístroje.
- · Nepokládejte toto zařízení na jiné elektrické zařízení.
- · Zařízení nevystavujte přímému slunci, otevřenému ohni nebo žáru.
- · Nikdy se nedívejte do laserového paprsku uvnitř zařízení.
- · Ujistěte se, že máte vždy snadný přístup k síťovému kabelu, vidlici nebo adaptéru, abyste mohli toto

zařízení odpojit od napájení.

#### $CS$ 33

Čeština

# Bezpečnost poslechu

### Při poslechu používejte přiměřenou hlasitost.

- Poslech se sluchátky při vysoké hlasitosti může poškodit sluch. Tento výrobek dokáže vytvářet zvuky v intenzitě, která může u normální osoby způsobit ztrátu sluchu, dokonce i při poslechu kratším než 1 minuta. Vyšší rozsah zvuku je nabízen pro ty, kteří již trpí postižením sluchu.
- Zvuk může být klamavý. Během poslechu se "pohodlná úroveň" nastavení hlasitosti přizpůsobuje vyšší hlasitosti zvuku. To znamená, že to, co po delším poslechu zní "normálně", je ve skutečnosti hlasité a vašemu sluchu škodí. Abyste této situaci zabránili, nastavte hlasitost na bezpečnou úroveň dříve, než se váš sluch přizpůsobí, a nastavení neměňte.

### Nastavení bezpečné úrovně hlasitosti:

- Nastavte nízkou úroveň hlasitosti.
- Pomalu hlasitost zvyšujte, dokud neuslyšíte zvuk pohodlně a čistě, bez zkreslení.

### Poslouchejte přiměřenou dobu:

- Ztrátu sluchu může způsobit dokonce i poslech při normálně "bezpečné" úrovni hlasitosti po delší dobu.
- Své zařízení používejte rozumně a dopřejte si patřičné přestávky.

### Při používání sluchátek dodržujte následující pravidla.

- Poslouchejte při přiměřené hlasitosti po přiměřeně dlouhou dobu.
- Po přizpůsobení svého sluchu již neupravujte hlasitost.
- Nenastavujte hlasitost na tak vysokou úroveň, abyste neslyšeli zvuky v okolí.
- V situacích, kdy hrozí nebezpečí, buďte opatrní nebo zařízení přestaňte na chvíli používat. Sluchátka nepoužívejte při řízení motorových vozidel, jízdě na kole, skateboardu apod. Mohlo by dojít k nebezpečné dopravní situaci a v mnoha zemích je používání sluchátek za jízdy zakázáno.

# Oznámení

# $\epsilon$

Tento výrobek odpovídá požadavkům Evropské unie na vysokofrekvenční odrušení. Veškeré změny nebo úpravy tohoto zařízení, které nebyly výslovně schváleny společností Philips Consumer Electronics, mohou mít za následek ztrátu autorizace k používání tohoto zařízení.

### Recyklace

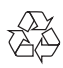

Výrobek je navržen a vyroben z vysoce kvalitního materiálu a součástí, které je možné recyklovat.

Je-li výrobek označen tímto symbolem přeškrtnuté popelnice, znamená to, že se na něj vztahuje směrnice EU 2002/96/EC:

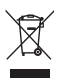

Nevyhazujte toto zařízení do běžného domácího odpadu. Informujte se o místních předpisech týkajících se odděleného sběru elektrických a elektronických výrobků. Správnou likvidací starého výrobku pomůžete předejít možným negativním dopadům na životní prostředí a zdraví lidí.

Výrobek obsahuje baterie podléhající směrnici EU 2006/66/EC, které nelze odkládat do běžného komunálního odpadu.

Informujte se o místních pravidlech sběru baterií. Správná likvidace baterií pomáhá předcházet případným nepříznivým účinkům na životní prostředí a lidské zdraví.

#### Informace o ochraně životního prostředí

Veškerý zbytečný obalový materiál byl vynechán. Snažili jsme se, aby bylo možné obalový materiál snadno rozdělit na tři materiály: lepenku (krabice), polystyrén (ochranné balení) a polyetylen (sáčky, ochranné fólie z lehčeného plastu).

Systém se skládá z materiálů, které je možné v případě demontáže odbornou firmou recyklovat a opětovně použít. Při likvidaci obalových materiálů, vybitých baterií a starého zařízení se řiďte místními předpisy.

Vyjmutí vestavěné baterie musí provádět jen profesionálně vyškolený pracovník.

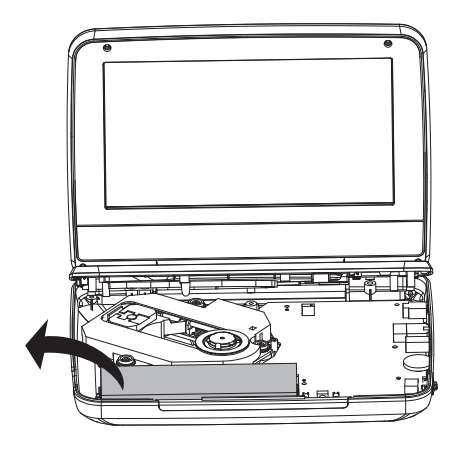

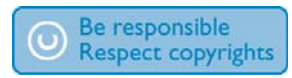

Vytváření neoprávněných kopií materiálů, jejichž kopírování není povoleno, včetně počítačových programů, souborů, pořadů a zvukových nahrávek, může být porušením autorských práv a představovat trestný čin. Toto zařízení by se k těmto účelům nemělo používat.

Nahrávání a přehrávání materiálů může vyžadovat souhlas. Viz zákon Copyright Act z roku 1956 a zákony Performer's Protection Act z roku 1958 až 1972. Tento výrobek využívá technologii na ochranu proti kopírování, která je chráněna patenty registrovanými v USA a jinými právy na ochranu duševního vlastnictví společnosti Rovi Corporation. Zpětná analýza a dekompilace jsou zakázány.

#### **MDOLBY DIGITAL**

Vyrobeno s licencí od společnosti Dolby Laboratories. "Dolby" a symbol dvojitého D jsou obchodní známky společnosti Dolby Laboratories.

### **DIVX**

DivX®, DivX Certified® a příslušná loga jsou obchodní známky společnosti DivX, Inc., a jsou použity v souladu s licencí.

DIVX VIDEO: DivX® je formát digitálního videa vyvinutý společností DivX, Inc. Toto zařízení je oficiálně certifikováno (DivX Certified®) jako přehrávač formátu DivX. Na webových stránkách divx.com najdete další informace a softwarové nástroje ke konverzi souborů do formátu DivX.

DIVX VIDEO-ON-DEMAND: Chcete-li přehrávat zakoupené filmy ve formátu DivXVOD (Video-on-Demand), je třeba toto zařízení certifikované pro formát DivX (DivX Certified®) zaregistrovat. Chcete-li získat svůj registrační kód, přejděte v nabídce nastavení zařízení do části týkající se obsahu DivX VOD. Další informace o dokončení registrace naleznete na webových stránkách vod.divx.com. Chráněno jedním nebo více americkými patenty: 7,295,673; 7,460,668; 7,515,710; 7,519,274

#### Zařízení je opatřeno tímto štítkem:

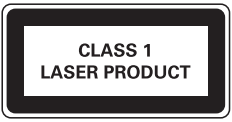

### ČESKA REPUBLIKA

Výstraha! Tento přístroj pracuje s laserovým paprskem. Při nesprávné manipulaci s přístrojem (v rozporu s tímto návodem) může dojít k nebezpečnému ozáření. Proto přístroj za chodu neotevírejte ani nesnímejte jeho kryty. Jakoukoli opravu vždy svěřte specializovanému servisu.

Nebezpečí! Při sejmutí krytů a odjištění bezpečnostních spínačů hrozí nebezpečí neviditelného laserového záření!

Chraňte se před přímým zásahem laserového paprsku.

Pokud byste z jakéhokoli důvodu přístroj demontovali, vždy nejdříve vytáhněte síťovou zástrčku.

Přístroj chraňte před jakoukoli vlhkostí i před kapkami vody.

### $2<sup>1</sup>$ Přenosný DVD přehrávač

Gratulujeme k nákupu a vítáme Vás mezi uživateli výrobků společnosti Philips! Chcete-li využívat všech výhod podpory nabízené společností Philips, zaregistrujte svůj výrobek na stránkách www.philips.com/welcome.

# Úvod

Přenosný přehrávač DVD přehrává digitální videodisky, které odpovídají univerzálnímu standardu DVD Video. Přehrávač umožňuje přehrávat celovečerní filmy v kvalitě srovnatelné se skutečným kinem, včetně stereofonního nebo vícekanálového zvuku (podle disku a nastavení přehrávače).

Umožňuje volbu zvukové stopy, jazyka titulků a záběrů z různých pohledových úhlů (opět podle disku DVD). Kromě toho můžete omezit přehrávání disků, které nejsou vhodné pro děti.

Na tomto přehrávači DVD lze přehrávat následující typy disků (včetně CD-R, CD-RW, DVD±R a DVD±RW):

- -DVD Video
- -Video CD
- -Zvukový disk CD
- -MP3 CD
- -DivX
- -Disky se soubory JPEG

# Obsah dodávky

Zkontrolujte a ověřte obsah balení:

- -Přenosný přehrávač DVD
- -Dálkový ovladač
- -Napájecí adaptér AC, AY5808/12 nebo DSA-9PFB-09 FEU090100
- -Adaptér do auta
- -Kabel AV
- -Držák pro montáž do auta
- -Uživatelská příručka

## Celkový pohled na hlavní jednotku

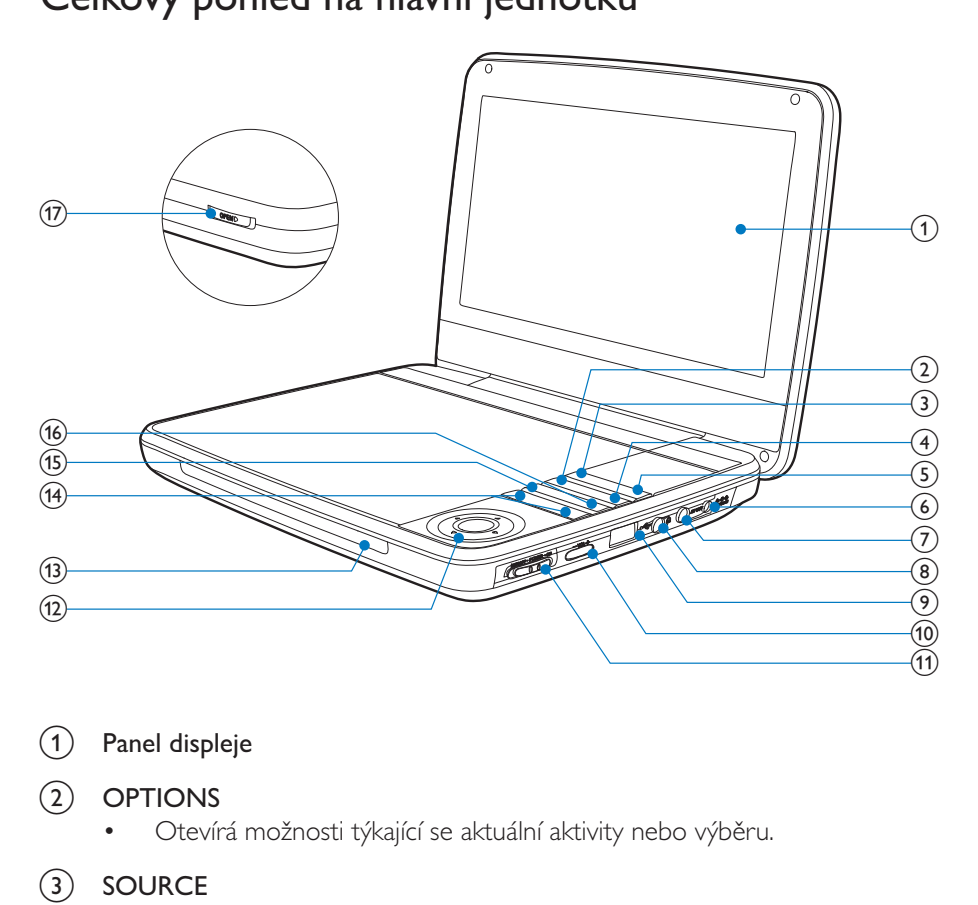

 $(1)$  Panel displeje

#### $(2)$  OPTIONS

- -Otevírá možnosti týkající se aktuální aktivity nebo výběru.
- $(3)$  SOURCE
	- -Přepíná mezi režimy DVD a USB.
- $\overline{4}$  SUBTITLE
	- -Vybere jazyk titulků disku DVD.
- $(5)$  SETUP
	- -Slouží k otevření nebo ukončení nabídky nastavení.
- $(6)$  DC IN
	- -Napájecí zásuvka.
- $\left(\begin{matrix} 7 \end{matrix}\right)$  av out
	- -Konektor výstupu zvuku/videa..
- 38 CS
- $\circled{8}$ ∩
	- Konektor k připojení sluchátek.
- $\leftarrow$ (9)
	- Slouží k připojení paměťového zařízení USB.
- $(10)$  $-VOL +$ 
	- Slouží ke zvýšení nebo snížení hlasitosti.
- $\mathcal{F}$ (CHR)OFF•POWER•ON
	- Zapne/vypne DVD přehrávač.

#### $\blacktriangle, \blacktriangledown, \blacktriangle, \blacktriangleright$  $(12)$

Slouží k procházení nabídek.

#### $\blacktriangleleft$   $\blacktriangleright$

Vyhledávání zpět nebo vpřed různými rychlostmi.

#### $>II/OK$

- Potvrdí zadání nebo výběr.
- Spustí, pozastaví nebo znovu spustí přehrávání disku.
- $(13)$  CHR/IR/  $\circledR$ 
	- Indikátor nabíjení/Senzor dálkového ovládání/Indikátor napájení.

#### $(14)$  $|A, B|$

Přechod na předcházející nebo následující titul, kapitolu nebo stopu.

#### $(15)$ **DISC MENU**

- U disku DVD otevře nebo ukončí nabídku disku.
- U disku VCD zapne nebo vypne režim PBC (řízení přehrávání).  $\bullet$
- Pro disk VCD verze 2.0 nebo disk SVCD při aktivovaném řízení PBC  $\bullet$ slouží k návratu do nabídky.

#### $(16)$ **STOP**

Zastaví přehrávání disku.

#### $(17)$ **OPEN**

Otevře přihrádku na disk.  $\bullet$ 

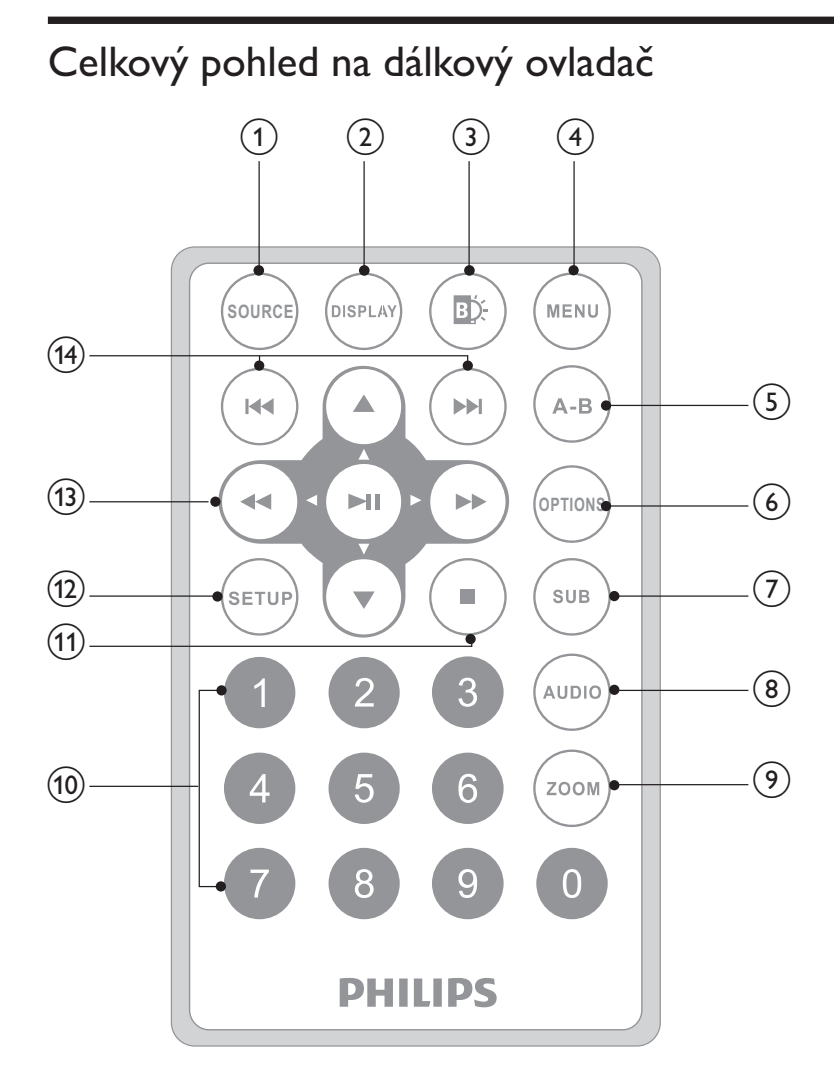

- $(1)$ SOURCE
	- Přepíná mezi režimy DVD a USB.  $\bullet$
- $(2)$ **DISPLAY** 
	- Zobrazí informace o přehrávání.  $\bullet$
- $\circled{3}$ EĎ.
	- Nastaví jas podsvícení obrazovky.  $\bullet$
- **CS** 40
- $\left(4\right)$ 
	- **MFNU** 
		- U disku DVD otevře nebo ukončí nabídku disku.
		- U disku VCD zapne nebo vypne režim PBC (řízení přehrávání).  $\bullet$
		- Pro disk VCD verze 2.0 nebo disk SVCD při aktivovaném řízení PBC  $\bullet$ slouží k návratu do nabídky.
		- U zařízení USB: otevře nebo ukončí nabídku souborů.  $\bullet$

#### $\circ$  $A-B$

Označí část pro opakované přehrávání.  $\bullet$ 

#### $(6)$ **OPTION**

- Otevírá možnosti týkající se aktuální aktivity nebo výběru.
- $(7)$ **SUB** 
	- Výběr jazyka titulků disku DVD.  $\bullet$
- $(8)$ **AUDIO** 
	- Vybere jazyk zvuku během přehrávání disku DVD.
	- Vybere režim zvuku během přehrávání disku VCD.
- $(9)$ **ZOOM** 
	- Slouží k přiblížení scény videa nebo snímku.  $\bullet$
- $(10)$  $0 - 9$ 
	- Zadá čísla.

#### $(11)$

Zastaví přehrávání disku.

#### $(12)$ **SETUP**

Otevírá nebo zavírá nabídku Nastavení.

#### $(13)$  $\blacktriangleright, \blacktriangledown, \blacktriangleleft\blacktriangleleft, \blacktriangleright\blacktriangleright$

Slouží k procházení nabídek.

#### **44 PP**

Vyhledávání zpět nebo vpřed různými rychlostmi.

#### $>$ II/OK

- Potvrdí zadání nebo výběr.
- Spustí, pozastaví nebo znovu spustí přehrávání disku.
- $(14)$   $|\blacktriangleleft$  /  $\rangle$ 
	- Přechod na předcházející nebo následující titul, kapitolu nebo stopu.

### Začínáme  $\overline{3}$

### Výstraha

- Ovládací prvky používejte pouze podle popisu uvedeného v této příručce.
- Vždy dodržujte pořadí pokynů této kapitoly.

Jestliže se obrátíte na společnost Philips, budete požádáni o číslo modelu a sériové číslo přehrávače. Číslo modelu a sériové číslo se nacházejí na spodní straně přehrávače. Napište si čísla sem:

Serial No. (sériové číslo) \_\_\_\_\_\_\_\_\_\_\_\_

## Příprava (pro použití v autě)

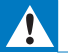

Varování

Pokud DVD přehrávač nepoužíváte, odpojte jej a montážní sadu od sedadla.

Chcete-li používat přehrávač v autě, připevněte přehrávač na zadní stranu opěrky pro hlavu na předním sedadle.

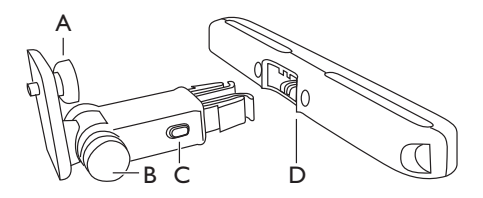

- A. Upevňovací šroub DVD přehrávače
- B. Zajištění nastavení úhlu sledování
- C. Tlačítko uvolnění spony
- D. Držák pro montáž na opěrku hlavy

1 Připevněte držák pro montáž na opěrku hlavy předního sedadla.

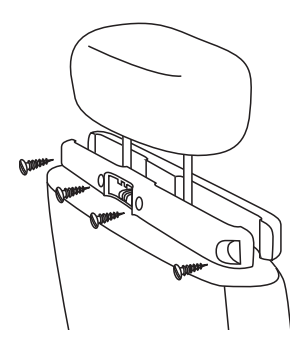

- (1) Umístěte držák na sloupky opěrky hlavy.
- (2) Utažením šroubů pevně připevněte držák na sloupky opěrky hlavy.
- $\overline{2}$ Připevněte držák pro montáž DVD k přenosnému DVD přehrávači.

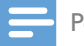

#### Poznámka

V držáku jsou tři otvory. Použijte libovolný z nich.  $\bullet$ 

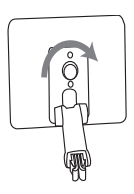

- $\overline{3}$ Namiřte šroub svorky na závit na zadní straně DVD přehrávače.
	- Držák pevně přišroubujte k DVD přehrávači.
- 4 Nainstalujte DVD přehrávač na opěrku hlavy.

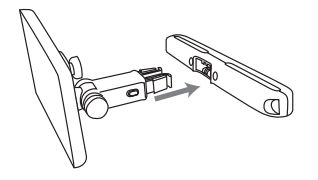

Zasuňte držák DVD do držáku na opěrce hlavy.

#### 5 Upravte úhel sledování.

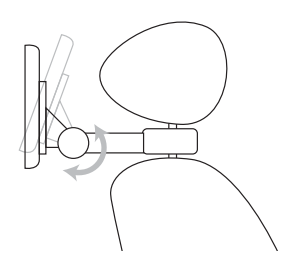

- (1) Uvolněte šroub.
- (2) Podle potřeby upravte úhel sledování.
- (3) Utáhněte šroub.

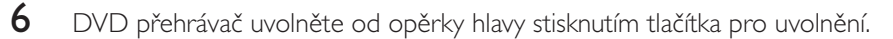

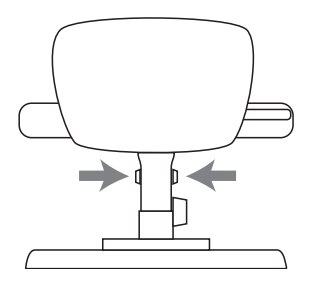

## Nabíjení baterie

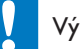

#### Výstraha

- · Hrozí nebezpečí poškození přístroje. Ověřte, zda napětí v elektrické síti odpovídá napětí, které je uvedeno na spodní části přehrávače.
- · K nabíjení baterie používejte jen dodaný napájecí adaptér.

-• Stítek s typovými údaji je umístěn na spodní části přehrávače.

#### Chcete-li rychle nabít baterii,

1 Posuňte vypínač OFF·POWER·ON do poziceOFF.

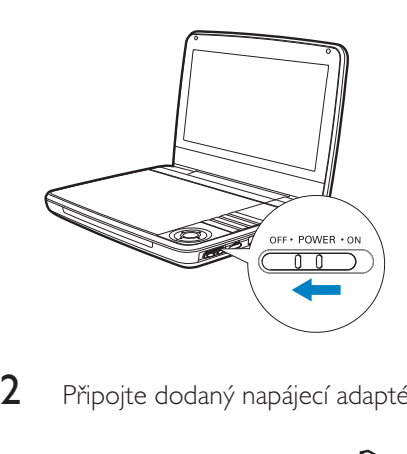

 $\overline{2}$ Připojte dodaný napájecí adaptér k přehrávači a zapojte ho do síťové zásuvky.

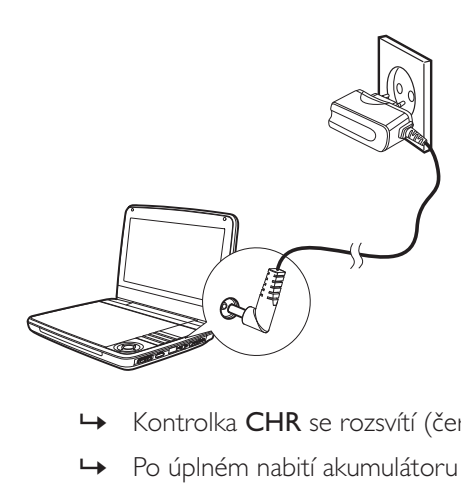

- e rozsvítí (červeně).
- → Po úplném nabití akumulátoru kontrolka CHR zhasne.

#### Baterii můžete nabíjet také během přehrávání.

 $1$  Chcete-li nabíjet baterii, připojte dodaný síťový adaptér k přehrávači a do el. sítě.

### Instalace baterie v dálkovém ovladači

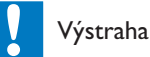

- · Nebezpečí výbuchu! Akumulátory chraňte před horkem, slunečním zářením nebo ohněm. Akumulátory nikdy nevhazujte do ohně.
- · V případě nesprávně provedené výměny baterie hrozí nebezpečí výbuchu. Baterii vyměňte pouze za stejný nebo ekvivalentní typ.
- · Baterie obsahují chemikálie, proto by se měly likvidovat odpovídajícím způsobem.
- · Obsahuje chloristan může vyžadovat zvláštní zacházení. Viz www.dtsc.ca.gov/hazardouswaste/ perchlorate.

#### Před prvním použitím:

1 Abyste aktivovali baterii dálkového ovladače, odstraňte ochrannou západku.

#### Výměna baterie v dálkovém ovladači:

- Otevřete přihrádku na baterie.
- ን Vložte jednu baterii CR2025 se správnou polaritou (+/-) podle označení.
- 3 Zavřete přihrádku na baterie.

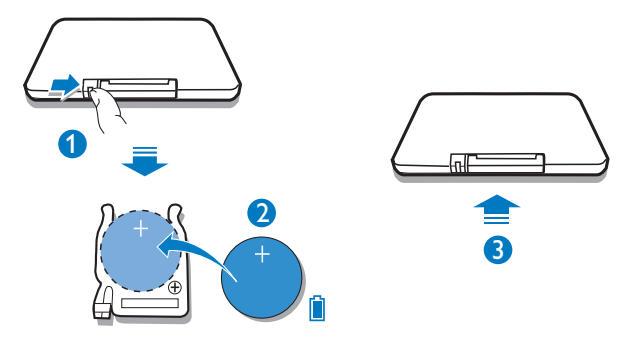

# Připojení dalších zařízení

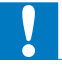

#### Výstraha

 $\bullet$ Před připojením k dalším zařízením přehrávač vypněte.

Přehrávač lze připojit k televizoru nebo zesilovači a vychutnat si disky DVD.

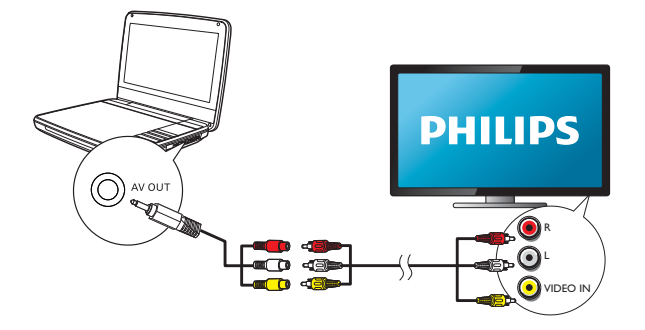

Zapojte AV kabely (AV kabel připojený k televizoru není dodáván s přístrojem) ke konektorům podle barev:

- žlutý kabel patří ke žlutému konektoru videa
- červený/bílý kabel patří k červeným/bílým konektorům audia.

### 4 Použití přehrávače

## Zapnutí

Posuňte přepínač **OFF•POWER•ON** do pozice **ON**.

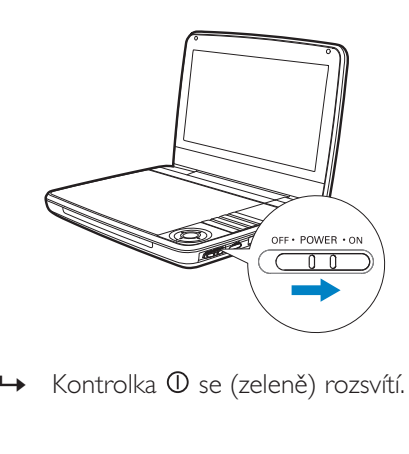

 $\mapsto$  Kontrolka  $\mathbb O$  se (zeleně) rozsvítí.

# Výběr jazyka OSD

Pro text nabídky na obrazovce lze vybrat jiný jazyk.

- 1 Stiskněte tlačítko SETUP.
	- → Zobrazí se nabídka nastavení.
- $\frac{2}{3}$ Vyberte možnost **[General] > [Language]**.
- 3 Stisknutím tlačítka vyberte volbu.
- $\,4\,$  Stisknutím tlačítka OK volbu potvrďte.
- 5 Stisknutím tlačítka SETUP nastavení ukončíte.

#### $\sim$ 49

Čeština

# Přehrávání disků

- 1 Posuňte přepínač OPEN > na přehrávači.
- $\overline{2}$ Vložte disk tak, aby štítkem směřoval nahoru.
- $\overline{\mathbf{z}}$ Zatlačením zavřete podavač disku.
	- Přehrávání se automaticky spustí. Pokud ne, stiskněte tlačítko  $\blacktriangleright$  II/OK.  $\rightarrow$
	- Pokud se zobrazí nabídka, vyberte položku a stiskem tlačítka  $\blacktriangleright$  II/OK spusťte přehrávání.
	- Pokud chcete přehrávání pozastavit, stiskněte tlačítko  $\blacktriangleright$  II/OK. Přehrávání obnovte dalším stisknutím tlačítka.
	- Pokud chcete přehrávání ukončit, stiskněte tlačítko STOP dvakrát.
	- Chcete-li vybrat předchozí/další položku, stiskněte  $\blacksquare$ nebo  $\blacksquare$ l.
	- Vyhledávání obrazu/zvuku zahájíte stisknutím nebo opakovaným stisknutím tlačítka <nebo

# Přehrávání z jednotky USB

Můžete přehrávat soubory DivX, VOB, MP3 nebo JPEG, které jsou uloženy na paměťovém zařízení USB.

- 1 Připojte zařízení USB k přehrávači.
	- → Zobrazí se nabídka obsahu.

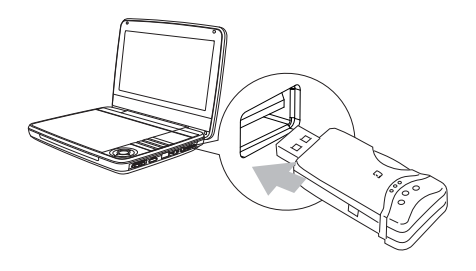

- $\overline{2}$ Stisknutím tlačítka **SOURCE** přepnete do režimu USB.
- $\overline{\mathbf{z}}$ Vyberte soubor a stiskněte tlačítko ▶ II.
	- Spustí se přehrávání.

# Možnosti přehrávání

- 1 Během přehrávání stiskněte tlačítko OPTIONS a vyberte některé možnosti přehrávání.
- 2 Postupujte podle pokynů na obrazovce.

# Nastavení jasu podsvícení obrazovky.

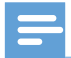

Poznámka

· Jas podsvícení obrazovky lze přizpůsobit světelným podmínkám.

Během přehrávání stiskněte opakovaně tlačítko **E**X a vyberte některou možnost.

- -[High] (Vysoký)
- -[Normal]
- -[Dim]

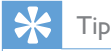

- · Chcete-li nejdelší přehrávání zvolte [Dim].
- Chcete-li nejlepší zobrazení, zvolte možnost [High](Vysoký).

### 5 Uprava nastavení

Abyste získali maximální požitek z přehrávání, použijte tlačítko **SETUP** pro jemné doladění nastavení.

- 1 Stiskněte tlačítko SETUP.
	- $\rightarrow$  Zobrazí se nabídka nastavení.
- $\overline{2}$ Pomocí navigačních tlačítek vyberte možnost a potvrďte ji pomocí tlačítka OK.

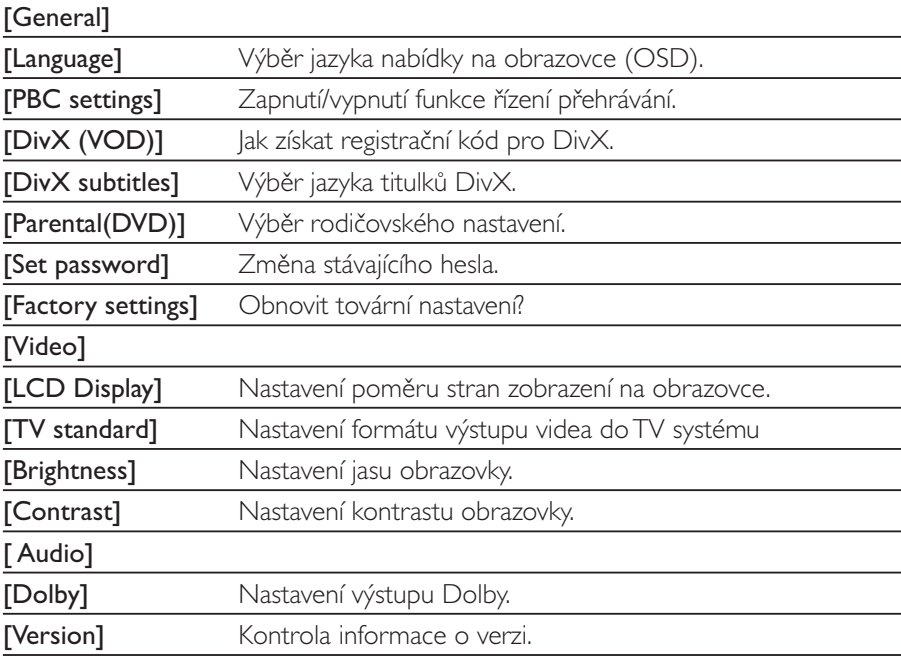

- $3$  Stisknutím tlačítka < se vraťte do předcházející nabídky.
- 4 Stisknutím tlačítka SETUP nastavení ukončíte.

# 6 Informace o produktu

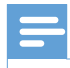

Poznámka

· Informace o produktu jsou předmětem změn bez předchozího upozornění.

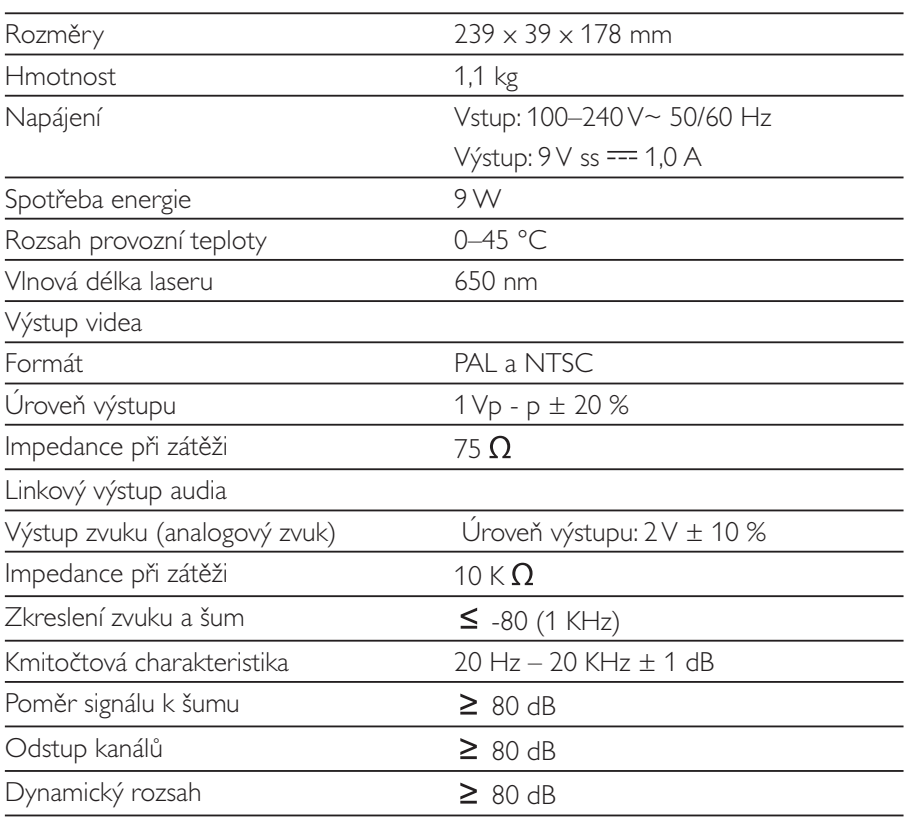

### $\overline{7}$ Rešení problémů

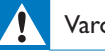

#### Varování

-• Nebezpeční úrazu elektrickým proudem. Nikdy neodstraňujte kryt přehrávače.

Pokud chcete zachovat platnost záruky, neopravujte systém sami. Jestliže dojde k problémům s přehrávačem, před kontaktováním servisu zkontrolujte následující možnosti. Pokud problém není vyřešen, zaregistrujte přehrávač a získejte podporu na adrese www.philips.com/welcome.

#### Nefunguje napájení

- $\bullet$   $\qquad$   $\qquad$   $Z$ kontrolujte, zda jsou oba kontakty síťového kabelu správně zapojeny.
- $\bullet$   $\quad$  Ujistěte se, že je v síťové zásuvce proud.
- Zkontrolujte, zda není vybita vestavěná baterie.

#### Bez zvuku

-Zkontrolujte, zda je kabel AV zapojen správně.

#### Obraz je zkreslený

- Vyčistěte disk. Disk setřete čistou, měkkou bezprašnou tkaninou od středu směrem k okraji.
- $\bullet$   $\qquad$  Ověřte si, zda je formát videovýstupu disku kompatibilní s televizorem.
- Formát videovýstupu změňte tak, aby odpovídal vašemu televizoru nebo programu.
- LCD monitor byl vyroben za použití velmi přesné technologie. Mohou se však na něm objevit trvale viditelné drobné černé nebo jasné (červené, modré, zelené) body. Jedná se o normální důsledek výrobního procesu a nejedná se o závadu.

#### Disk nelze přehrát

- $\bullet$  Ujistěte se, že je disk vložen štítkem vzhůru.
- $\bullet$  Vyčistěte disk. Disk setřete čistou, měkkou bezprašnou tkaninou od středu směrem k okraji.
- Zkontrolujte, zda disk není vadný vyzkoušením jiného disku.

#### Přístroj nereaguje na dálkové ovládání

- Ověřte si, že se mezi dálkovým ovládáním a přehrávačem nevyskytují žádné překážky.
- Dálkové ovládání nasměrujte zblízka přímo na přehrávač.
- Vyměňte baterie v dálkovém ovládání.  $\overline{\phantom{a}}$
- Funkce není u disku dostupná. Řiďte se pokyny k disku.  $\ddot{\phantom{a}}$

#### Přehrávač je teplý na dotyk

Při dlouhodobém používání se povrch přehrávače zahřeje. To je zcela normální.

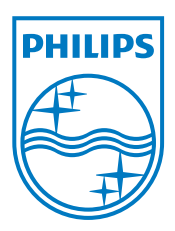

Specifications are subject to change without notice © 2012 Koninklijke Philips Electronics N.V. All rights reserved.

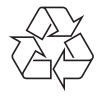

PD9030\_12\_UM\_Sunplus\_V1.0